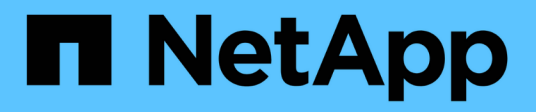

# **Management von FlexCache Volumes** ONTAP 9

NetApp April 24, 2024

This PDF was generated from https://docs.netapp.com/de-de/ontap/flexcache/index.html on April 24, 2024. Always check docs.netapp.com for the latest.

# **Inhalt**

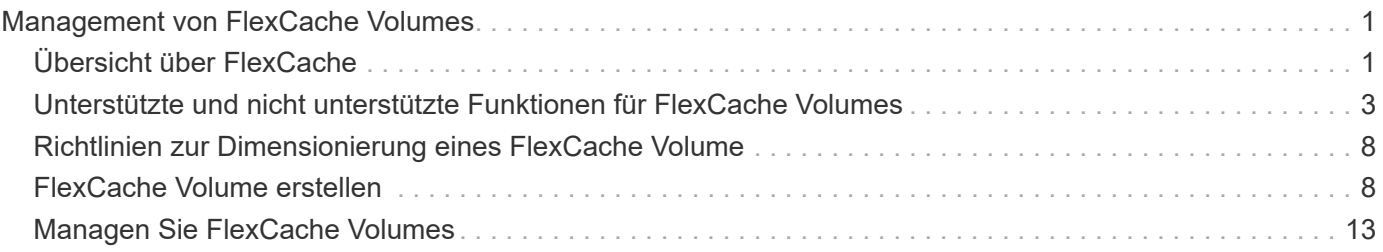

# <span id="page-2-0"></span>**Management von FlexCache Volumes**

# <span id="page-2-1"></span>**Übersicht über FlexCache**

Die NetApp FlexCache Technologie beschleunigt den Datenzugriff, reduziert WAN-Latenzen und senkt die Kosten für die WAN-Bandbreite bei leseintensiven Workloads, insbesondere, wenn die Kunden wiederholt auf dieselben Daten zugreifen müssen. Wenn Sie ein FlexCache Volume erstellen, erstellen Sie einen Remote-Cache eines bereits vorhandenen (Ursprungs-)Volumes, der nur die Daten enthält, auf die aktiv zugegriffen wird (wichtige Daten) des Ursprungs-Volume.

Wenn ein FlexCache Volume eine Leseanfrage der enthaltenen heißen Daten erhält, kann es schneller reagieren als das Ursprungs-Volume, da die Daten nicht so weit reisen müssen, bis zum Kunden. Wenn ein FlexCache Volume eine Leseanfrage für selten gelesene Daten (kalte Daten) erhält, ruft es die erforderlichen Daten vom Ursprungs-Volume ab und speichert diese dann, bevor es der Client-Anforderung dient. Nachfolgende Leseanforderungen werden dann direkt vom FlexCache Volume bedient. Nach der ersten Anfrage müssen die Daten nicht mehr über das Netzwerk übertragen oder von einem stark ausgelasteten System bedient werden. Angenommen, Sie haben Engpässe innerhalb Ihres Clusters an einem einzelnen Zugriffspunkt für häufig angeforderte Daten. FlexCache Volumes innerhalb des Clusters können mehrere Mount-Punkte für die heißen Daten bereitstellen, wodurch Engpässe reduziert und die Performance gesteigert werden. Ein weiteres Beispiel: Angenommen, Sie müssen den Netzwerk-Traffic auf ein Volume reduzieren, auf das von mehreren Clustern zugegriffen wird. Mit FlexCache Volumes können häufig benötigte Daten aus dem Ursprungs-Volume über die Cluster im Netzwerk verteilt werden. Dadurch wird der WAN-Datenverkehr reduziert, da Benutzer näher auf die Access Points zugreifen können.

Mit FlexCache Technologie lässt sich darüber hinaus die Performance in Cloud- und Hybrid-Cloud-Umgebungen steigern. Ein FlexCache Volume kann Sie dabei unterstützen, Workloads in die Hybrid Cloud zu migrieren, indem Sie Daten von einem lokalen Datacenter in die Cloud zwischenspeichern. Sie können FlexCache Volumes auch einsetzen, um Cloud-Silos zu entfernen, indem Sie die Daten von einem Cloud-Provider im Cache bei einem anderen oder zwischen zwei Regionen desselben Cloud-Providers zwischenspeichern.

Ab ONTAP 9.10.1 ist dies möglich ["Globale Dateisperrung aktivieren"](#page-17-0) Über alle FlexCache Volumes hinweg. Die globale Dateisperrung verhindert, dass ein Benutzer auf eine Datei zugreift, die bereits von einem anderen Benutzer geöffnet wurde. Updates des Ursprungs-Volume werden dann gleichzeitig auf alle FlexCache Volumes verteilt.

Ab ONTAP 9.9 pflegen FlexCache Volumes eine Liste mit nicht gefundenen Dateien. Dadurch wird der Netzwerkverkehr reduziert, da bei der Suche von Clients nach nicht vorhandenen Dateien mehrere Anrufe an den Ursprung gesendet werden müssen.

Eine Liste mit zusätzlichen ["Funktionen, die für FlexCache Volumes und deren Ursprungs-Volumes unterstützt](#page-4-0) [werden"](#page-4-0), Einschließlich einer Liste der unterstützten Protokolle von ONTAP-Version, ist auch verfügbar.

Mehr über die Architektur der ONTAP FlexCache Technologie erfahren Sie in ["TR-4743: FlexCache im](https://www.netapp.com/pdf.html?item=/media/7336-tr4743.pdf) [ONTAP"](https://www.netapp.com/pdf.html?item=/media/7336-tr4743.pdf).

# **Videos**

**So kann FlexCache die WAN-Latenz verringern und die Lesezeiten für globale Daten verkürzen**

![](_page_3_Picture_1.jpeg)

**Erfahren Sie mehr über die Performance-Vorteile von ONTAP FlexCache!**

![](_page_3_Picture_3.jpeg)

# <span id="page-4-0"></span>**Unterstützte und nicht unterstützte Funktionen für FlexCache Volumes**

Ab ONTAP 9.5 können Sie FlexCache Volumes konfigurieren. FlexVol Volumes werden als Ursprungs-Volumes unterstützt, FlexGroup Volumes werden als FlexCache Volumes unterstützt. Ab ONTAP 9.7 werden sowohl FlexVol-Volumes als auch FlexGroup-Volumes als Ursprungs-Volumes unterstützt. Die unterstützten Funktionen und Protokolle für das Ursprungs-Volume und das FlexCache Volume variieren.

# **Unterstützte Protokolle**

![](_page_4_Picture_173.jpeg)

# **Unterstützte Funktionen**

![](_page_4_Picture_174.jpeg)

![](_page_5_Picture_174.jpeg)

![](_page_6_Picture_155.jpeg)

![](_page_7_Picture_141.jpeg)

![](_page_8_Picture_177.jpeg)

![](_page_9_Picture_172.jpeg)

 $(i)$ 

In ONTAP 9 Versionen vor 9.5 können Ursprungs-FlexVol-Volumes nur Daten für FlexCache Volumes bereitstellen, die auf Systemen mit Data ONTAP 8.2.x im 7-Mode erstellt wurden. Ab ONTAP 9.5 können Ursprungs-FlexVol Volumes auch Daten für FlexCache Volumes auf ONTAP 9 Systemen bereitstellen. Informationen zur Migration von 7-Mode FlexCache zu ONTAP 9 FlexCache finden Sie unter ["Technischer Bericht 4743 zu NetApp: FlexCache in ONTAP"](https://www.netapp.com/pdf.html?item=/media/7336-tr4743pdf.pdf).

# <span id="page-9-0"></span>**Richtlinien zur Dimensionierung eines FlexCache Volume**

Die Limits für FlexCache Volumes müssen Sie beachten, bevor Sie mit der Bereitstellung der Volumes beginnen.

Die Größenbegrenzung eines FlexVol Volume gilt für ein Ursprungs-Volume. Die Größe eines FlexCache-Volumes kann kleiner als oder gleich dem Ursprungsvolumen sein. Als Best Practice für die Größe eines FlexCache-Volumes sollten mindestens 10 Prozent der Größe des Ursprungs-Volumes betragen.

Außerdem müssen Sie die folgenden zusätzlichen Limits für FlexCache Volumes beachten:

![](_page_9_Picture_173.jpeg)

#### **Verwandte Informationen**

["NetApp Interoperabilität"](https://mysupport.netapp.com/NOW/products/interoperability)

# <span id="page-9-1"></span>**FlexCache Volume erstellen**

Sie können ein FlexCache Volume in demselben Cluster erstellen, um die Performance

beim Zugriff auf ein Hot Object zu verbessern. Wenn Sie Datacenter an verschiedenen Standorten haben, können Sie FlexCache Volumes auf Remote-Clustern erstellen, um den Datenzugriff zu beschleunigen.

#### **Über diese Aufgabe**

- Ab ONTAP 9.5 unterstützt FlexCache FlexVol Volumes als Ursprungs-Volumes und FlexGroup Volumes als FlexCache Volumes.
- Ab ONTAP 9.7 werden sowohl FlexVol-Volumes als auch FlexGroup-Volumes als Ursprungs-Volumes unterstützt.
- Ab ONTAP 9.14.0 können Sie ein unverschlüsseltes FlexCache-Volume aus einer verschlüsselten Quelle erstellen.

#### **Bevor Sie beginnen**

- Sie müssen ONTAP 9.5 oder höher ausführen.
- Wenn Sie ONTAP 9.6 oder eine frühere Version verwenden, müssen Sie dies tun ["Fügen Sie eine](https://docs.netapp.com/us-en/ontap/system-admin/install-license-task.html) [FlexCache-Lizenz hinzu".](https://docs.netapp.com/us-en/ontap/system-admin/install-license-task.html)

Für ONTAP 9.7 oder höher ist keine FlexCache Lizenz erforderlich. Ab ONTAP 9.7 ist die FlexCache-Funktionalität in ONTAP enthalten und erfordert keine Lizenz oder Aktivierung mehr.

(il

Wenn ein HA-Paar nutzt ["Verschlüsselung von SAS- oder NVMe-Laufwerken \(SED, NSE,](https://docs.netapp.com/us-en/ontap/encryption-at-rest/support-storage-encryption-concept.html) [FIPS\)",](https://docs.netapp.com/us-en/ontap/encryption-at-rest/support-storage-encryption-concept.html) Sie müssen die Anweisungen im Thema folgen ["Ein FIPS-Laufwerk oder eine SED-](https://docs.netapp.com/us-en/ontap/encryption-at-rest/return-seds-unprotected-mode-task.html)[Festplatte in den ungeschützten Modus zurückkehren"](https://docs.netapp.com/us-en/ontap/encryption-at-rest/return-seds-unprotected-mode-task.html) Für alle Laufwerke innerhalb des HA-Paars vor der Initialisierung des Systems (Boot-Optionen 4 oder 9). Andernfalls kann es zu künftigen Datenverlusten kommen, wenn die Laufwerke einer anderen Verwendung zugewiesen werden.

#### **System Manager**

- 1. Wenn sich das FlexCache Volume auf einem anderen Cluster als dem Ursprungs-Volume befindet, erstellen Sie eine Cluster Peer-Beziehung:
	- a. Klicken Sie im lokalen Cluster auf **Schutz > Übersicht**.
	- b. Erweitern Sie **Intercluster Settings**, klicken Sie auf **Add Network Interfaces** und fügen Sie Cluster-Netzwerkschnittstellen hinzu.

Wiederholen Sie diesen Schritt auf dem Remote-Cluster.

- c. Klicken Sie im Remote-Cluster auf Schutz > Übersicht. Klicken Sie Auf : Klicken Sie im Abschnitt Cluster Peers auf **Passphrase generieren**.
- d. Kopieren Sie die generierte Passphrase, und fügen Sie sie in das lokale Cluster ein.
- e. Klicken Sie im lokalen Cluster unter Cluster Peers auf **Peer Clusters** und führen Sie die lokalen und Remote Cluster aus.
- 2. Wenn sich das FlexCache Volume auf demselben Cluster wie das Ursprungs-Volume befindet, sich aber in einer anderen SVM befindet, erstellen Sie eine Intercluster SVM-Peer-Beziehung des Typs "FlexCache":

Klicken Sie unter Storage VM Peers auf **Und dann Peer Storage VMs** um die Speicher-VMs zu nutzen.

- 3. Wählen Sie **Storage > Volumes**.
- 4. Wählen Sie **Hinzufügen**.
- 5. Wählen Sie **More Options** und dann **Add as Cache for a Remote Volume**.

![](_page_11_Picture_14.jpeg)

Wenn Sie ONTAP 9.8 oder höher ausführen und QoS deaktivieren oder eine benutzerdefinierte QoS-Richtlinie auswählen möchten, klicken Sie auf **Weitere Optionen**, und wählen Sie dann unter **Speicher und Optimierung Leistungsservicelevel** aus.

#### **CLI**

- 1. Wenn sich das zu erstellenden FlexCache Volume in einem anderen Cluster befindet, erstellen Sie eine Cluster-Peer-Beziehung:
	- a. Erstellen Sie auf dem Ziel-Cluster eine Peer-Beziehung mit dem Datensicherheits-Quellcluster:

```
cluster peer create -generate-passphrase -offer-expiration
MM/DD/YYYY HH:MM:SS|1...7days|1...168hours -peer-addrs
<peer_LIF_IPs> -initial-allowed-vserver-peers <svm_name>,..|*
-ipspace <ipspace name>
```
Ab ONTAP 9.6 ist die TLS-Verschlüsselung bei der Erstellung einer Cluster-Peer-Beziehung standardmäßig aktiviert. Die TLS-Verschlüsselung wird für die Cluster-übergreifende Kommunikation zwischen den Ursprungs- und FlexCache Volumes unterstützt. Bei Bedarf können Sie auch die TLS-Verschlüsselung für die Cluster-Peer-Beziehung deaktivieren.

```
cluster02::> cluster peer create -generate-passphrase -offer
-expiration 2days -initial-allowed-vserver-peers *
                       Passphrase: UCa+6lRVICXeL/gq1WrK7ShR
                  Expiration Time: 6/7/2017 08:16:10 EST
    Initial Allowed Vserver Peers: *
              Intercluster LIF IP: 192.140.112.101
              Peer Cluster Name: Clus 7ShR (temporary generated)
Warning: make a note of the passphrase - it cannot be displayed
again.
```
a. Authentifizierung des Quellclusters im Quellcluster beim Ziel-Cluster:

cluster peer create -peer-addrs <peer LIF IPs> -ipspace <ipspace>

cluster01::> cluster peer create -peer-addrs 192.140.112.101,192.140.112.102

Notice: Use a generated passphrase or choose a passphrase of 8 or more characters.

 To ensure the authenticity of the peering relationship, use a phrase or sequence of characters that would be hard to guess.

Enter the passphrase: Confirm the passphrase:

Clusters cluster02 and cluster01 are peered.

- 2. Wenn sich das FlexCache-Volume in einer anderen SVM als der des Ursprungs-Volume befindet, erstellen Sie eine SVM-Peer-Beziehung mit flexcache Als Anwendung:
	- a. Wenn sich die SVM in einem anderen Cluster befindet, erstellen Sie eine SVM-Berechtigung für die Peering SVMs:

```
vserver peer permission create -peer-cluster <cluster name>
-vserver <svm-name> -applications flexcache
```
Das folgende Beispiel veranschaulicht die Erstellung einer SVM-Peer-Berechtigung, die für alle lokalen SVMs gilt:

```
cluster1::> vserver peer permission create -peer-cluster cluster2
-vserver "*" -applications flexcache
Warning: This Vserver peer permission applies to all local Vservers.
After that no explict
"vserver peer accept" command required for Vserver peer relationship
creation request
from peer cluster "cluster2" with any of the local Vservers. Do you
want to continue? {y|n}: y
```
a. SVM-Peer-Beziehung erstellen:

```
vserver peer create -vserver <local_SVM> -peer-vserver
<remote SVM> -peer-cluster <cluster name> -applications flexcache
```
3. FlexCache Volume erstellen:

```
volume flexcache create -vserver <cache_svm> -volume
<cache_vol_name> -auto-provision-as flexgroup -size <vol_size>
-origin-vserver <origin svm> -origin-volume <origin vol name>
```
Im folgenden Beispiel wird ein FlexCache Volume erstellt und vorhandene Aggregate für die Bereitstellung automatisch ausgewählt:

```
cluster1::> volume flexcache create -vserver vs_1 -volume fc1 -auto
-provision-as flexgroup -origin-volume vol_1 -size 160MB -origin
-vserver vs_1
[Job 443] Job succeeded: Successful
```
Im folgenden Beispiel wird ein FlexCache Volume erstellt und der Verbindungspfad festgelegt:

cluster1::> flexcache create -vserver vs34 -volume fc4 -aggr-list aggr34,aggr43 -origin-volume origin1 -size 400m -junction-path /fc4 [Job 903] Job succeeded: Successful

- 4. Überprüfen Sie die FlexCache Beziehung vom FlexCache Volume und dem Ursprungs-Volume.
	- a. Zeigen Sie die FlexCache-Beziehung im Cluster an:

volume flexcache show

```
cluster1::> volume flexcache show
Vserver Volume Size Origin-Vserver Origin-Volume
Origin-Cluster
------- ----------- ---------- -------------- -------------
  --------------
vs_1 fc1 160MB vs_1 vol_1
cluster1
```
b. Alle FlexCache Beziehungen im Ursprungs-Cluster anzeigen: volume flexcache origin show-caches

```
cluster::> volume flexcache origin show-caches
Origin-Vserver Origin-Volume Cache-Vserver Cache-Volume
Cache-Cluster
-------------- --------------- --------------- --------------
---------------
vs0 ovol1 vs1 cfq1
clusA
vs0 ovol1 vs2 cfg2
clusB
vs_1 vol_1 vs_1 fc1
cluster1
```
# **Ergebnis**

Das FlexCache Volume wurde erfolgreich erstellt. Clients können das Volume über den Verbindungspfad des FlexCache Volume mounten.

#### **Verwandte Informationen**

["Cluster- und SVM-Peering"](https://docs.netapp.com/de-de/ontap/peering/index.html)

# <span id="page-14-0"></span>**Managen Sie FlexCache Volumes**

# <span id="page-14-1"></span>**Überlegungen für das Auditing von FlexCache Volumes**

Ab ONTAP 9.7 können Sie NFS-Dateizugriff-Ereignisse in FlexCache Beziehungen mit nativem ONTAP-Auditing und Datei-Richtlinien-Management mit FPolicy prüfen.

Ab ONTAP 9.14.1 wird FPolicy für FlexCache-Volumes mit NFS oder SMB unterstützt. Zuvor wurde FPolicy nicht für FlexCache Volumes mit SMB unterstützt.

Native Audits und FPolicy werden mit denselben CLI-Befehlen konfiguriert und gemanagt, die für FlexVol Volumes verwendet werden. Jedoch gibt es ein paar verschiedene Verhaltensweisen mit FlexCache-Volumes.

- \* Native Auditing\*
	- Sie können ein FlexCache Volume nicht als Ziel für Prüfprotokolle verwenden.
	- Wenn Sie Lese- und Schreibvorgänge auf FlexCache-Volumes prüfen möchten, müssen Sie sowohl für die Cache-SVM als auch für die Ursprungs-SVM prüfen.

Der Grund dafür ist, dass Dateisystemvorgänge dort geprüft werden, wo sie verarbeitet werden. Das heißt, Lesevorgänge werden auf der Cache-SVM geprüft und Schreibvorgänge werden auf der ursprünglichen SVM geprüft.

- Um den Ursprung von Schreibvorgängen zu verfolgen, werden die SVM-UUID und MSID im Audit-Protokoll angehängt, um das FlexCache-Volume zu identifizieren, aus dem der Schreibvorgang stammt.
- Obwohl die System-Zugriffssteuerungslisten (SACLs) für eine Datei mit NFSv4- oder SMB-Protokollen eingestellt werden können, unterstützen FlexCache Volumes nur NFSv3. Daher können SACLs nur auf das Ursprungsvolumen eingestellt werden.
- **FPolicy**
	- Obwohl Schreibvorgänge auf ein FlexCache Volume auf dem Ursprungs-Volume ausgeführt werden, überwachen FPolicy Konfigurationen die Schreibvorgänge auf dem Cache-Volume. Dies unterscheidet sich vom nativen Audit, bei dem die Schreibvorgänge auf das Ursprungs-Volume geprüft werden.
	- Während ONTAP nicht die gleiche FPolicy Konfiguration auf Cache und Ursprungs-SVMs erfordert, wird jedoch empfohlen, dass Sie zwei ähnliche Konfigurationen implementieren. Dies ist möglich, indem Sie eine neue FPolicy für den Cache erstellen, die wie die der ursprünglichen SVM konfiguriert ist, aber mit dem Umfang der neuen Richtlinie auf die Cache-SVM beschränkt ist.

### <span id="page-15-0"></span>**Eigenschaften eines FlexCache-Volumes von einem Ursprungs-Volume synchronisieren**

Einige der Volume-Eigenschaften des FlexCache Volume müssen immer mit denen des Ursprungs-Volume synchronisiert werden. Wenn die Volume-Eigenschaften eines FlexCache-Volumes nicht automatisch synchronisiert werden, nachdem die Eigenschaften am Ursprungs-Volume geändert wurden, können Sie die Eigenschaften manuell synchronisieren.

#### **Über diese Aufgabe**

Die folgenden Volume-Eigenschaften eines FlexCache Volume müssen immer mit denen des Ursprungs-Volume synchronisiert werden:

- Sicherheitsstil (-security-style)
- Volume-Name (-volume-name)
- Maximale Verzeichnisgröße (-maxdir-size)
- Minimale Vorauslesen (-min-readahead)

#### **Schritt**

1. Synchronisieren Sie auf dem FlexCache Volume die Volume-Eigenschaften:

volume flexcache sync-properties -vserver svm\_name -volume flexcache\_volume

### **Aktualisieren der Konfigurationen einer FlexCache-Beziehung**

Nach Ereignissen wie Volume-Verschiebung, Aggregatverschiebung oder Storage Failover werden die Volume-Konfigurationsinformationen auf das Ursprungs-Volume und das FlexCache Volume automatisch aktualisiert. Falls die automatischen Updates fehlschlagen, wird eine EMS-Nachricht generiert und dann müssen Sie die Konfiguration für die FlexCache-Beziehung manuell aktualisieren.

Wenn sich das Ursprungs-Volume und das FlexCache-Volume im getrennten Modus befinden, müssen Sie möglicherweise einige zusätzliche Operationen durchführen, um eine FlexCache-Beziehung manuell zu aktualisieren.

#### **Über diese Aufgabe**

Wenn Sie die Konfigurationen eines FlexCache-Volumes aktualisieren möchten, müssen Sie den Befehl aus dem ursprünglichen Volume ausführen. Wenn Sie die Konfigurationen eines Ursprungs-Volumes aktualisieren möchten, müssen Sie den Befehl aus dem FlexCache-Volume ausführen.

#### **Schritt**

1. Aktualisieren Sie die Konfiguration der FlexCache-Beziehung:

volume flexcache config-refresh -peer-vserver peer svm -peer-volume peer volume to update -peer-endpoint-type [origin | cache]

### **Aktivieren Sie die Updates der Zugriffszeit**

Ab ONTAP 9.11.1 können Sie den aktivieren -atime-update Feld auf dem FlexCache Volume, um Updates der Zugriffszeit zu erlauben. Sie können mit dem auch einen Zeitraum für die Aktualisierung der Zugriffszeit festlegen -atime-update-period Attribut. Der -atime-update-period Attribut steuert, wie oft Updates der Zugriffszeit stattfinden können und wann sie sich auf das Ursprungs-Volume ausbreiten können.

### **Überblick**

ONTAP stellt ein Feld auf Volume-Ebene bereit -atime-update, Um Updates der Zugriffszeit für Dateien und Verzeichnisse zu verwalten, die mit READ, READLINK und READDIR gelesen werden. Atime kommt bei Entscheidungen über den Daten-Lebenszyklus für Dateien und Verzeichnisse zum Einsatz, auf die selten zugegriffen wird. Die Dateien, auf die selten zugegriffen wird, werden zu Archiv-Storage migriert und oft später auf Tape verlagert.

Das Feld atime-Update ist bei vorhandenen und neu erstellten FlexCache-Volumes standardmäßig deaktiviert. Wenn Sie FlexCache-Volumes mit ONTAP-Versionen vor 9.11.1 verwenden, sollten Sie das Feld atime-Update deaktiviert lassen, damit Caches nicht unnötig entfernt werden, wenn ein Lesevorgang auf dem Ursprungsvolumen ausgeführt wird. Bei großen FlexCache Caches verwenden Administratoren jedoch spezielle Tools für das Datenmanagement und helfen sicherzustellen, dass "heiße" Daten im Cache verbleiben und "kalte" Daten gelöscht werden. Dies ist nicht möglich, wenn das atime-Update deaktiviert ist. Ab ONTAP 9.11.1 können Sie jedoch aktivieren -atime-update Und -atime-update-period, Zudem können Sie

die erforderlichen Tools zum Managen der zwischengespeicherten Daten verwenden.

#### **Bevor Sie beginnen**

Alle FlexCache Volumes müssen ONTAP 9.11.1 oder höher ausführen.

#### **Über diese Aufgabe**

Einstellung -atime-update-period Bis zu 86400 Sekunden erlaubt nicht mehr als eine Aktualisierung der Zugriffszeit pro 24 Stunden, unabhängig von der Anzahl der Read-ähnlichen Vorgänge, die in einer Datei durchgeführt werden.

Einstellen des -atime-update-period An 0 sendet für jeden Lesezugriff Nachrichten an den Ursprung. Der Ursprung informiert jedes FlexCache Volume darüber, dass das atime veraltet ist, was die Performance beeinträchtigt.

#### **Schritte**

1. Aktivieren Sie die Zeitaktualisierung des Dateizugriffs, und legen Sie die Aktualisierungshäufigkeit fest:

```
volume modify -volume vol_name -vserver SVM_name -atime-update true -atime
-update-period seconds
```
Das folgende Beispiel aktiviert -atime-update Und Sets -atime-update-period Auf 86400 Sekunden oder 24 Stunden:

c1: volume modify -volume origin1 vs1\_c1 -atime-update true -atime -update-period 86400

2. Verifizieren Sie das -atime-update Ist aktiviert:

volume show -volume *vol\_name* -fields atime-update,atime-update-period

```
c1::*> volume show -volume cache1_origin1 -fields atime-update,atime-
update-period
vserver volume atime-update atime-update-period
------- -------------- ------------ -------------------
vs2 c1 cache1 origin1 true 86400
```
#### <span id="page-17-0"></span>**Globale Dateisperrung aktivieren**

Ab ONTAP 9.10.1 kann die globale Dateisperrung angewendet werden, um Lesevorgänge für alle im Cache gespeicherten Dateien zu vermeiden.

Wenn die globale Dateisperrung aktiviert ist, werden Änderungen am Ursprungs-Volume ausgesetzt, bis alle FlexCache Volumes online sind. Sie sollten die globale Dateisperrung nur aktivieren, wenn Sie die Zuverlässigkeit der Verbindungen zwischen Cache und Ursprung aufgrund von Suspensionen und möglichen Timeouts bei Offline-FlexCache-Volumes kontrollieren.

#### **Bevor Sie beginnen**

- Für die globale Dateisperrung müssen die Cluster, die den Ursprung und alle zugehörigen Caches enthalten, ONTAP 9.9.1 oder höher ausführen. Die globale Dateisperrung kann auf neuen oder bestehenden FlexCache Volumes aktiviert werden. Der Befehl kann auf einem Volume ausgeführt werden und gilt für alle zugehörigen FlexCache Volumes.
- Sie müssen sich in der erweiterten Berechtigungsebene befinden, um die globale Dateisperrung zu aktivieren.
- Wenn Sie auf eine Version von ONTAP vor Version 9.9 zurücksetzen, muss die globale Dateisperrung zunächst für den Ursprung und die zugehörigen Caches deaktiviert werden. Führen Sie zum Deaktivieren vom Ursprungs-Volume aus: volume flexcache prepare-to-downgrade -disable-feature -set 9.10.0
- Der Prozess zum Aktivieren der globalen Dateisperrung hängt davon ab, ob der Ursprung über vorhandene Caches verfügt:
	- [enable-gfl-new]
	- [enable-gfl-existing]

#### **Globale Dateisperrung auf neuen FlexCache Volumes ermöglichen**

#### **Schritte**

1. Erstellen Sie das FlexCache Volume mit  $-i s - q \cdot \text{total}-f i \cdot \text{local}-q \cdot \text{total}$  Auf "true" setzen:

```
volume flexcache create volume volume_name -is-global-file-locking-enabled
true
```
![](_page_18_Picture_11.jpeg)

Der Standardwert von -is-global-file-locking Ist "false". Wenn nachfolgende Informationen verfügbar sind volume flexcache create Befehle werden auf einem Volume ausgeführt, sie müssen mit übergeben werden -is-global-file-locking enabled Setzen Sie auf "true".

#### **Globale Dateisperrung auf vorhandenen FlexCache Volumes ermöglichen**

#### **Schritte**

- 1. Die globale Dateisperrung muss vom Ursprungsvolume festgelegt werden.
- 2. Der Ursprung kann keine anderen bestehenden Beziehungen haben (z. B. SnapMirror). Bestehende Beziehungen müssen distanziert werden. Alle Caches und Volumes müssen zum Zeitpunkt der Ausführung des Befehls verbunden sein. Um den Verbindungsstatus zu überprüfen, führen Sie folgende Schritte aus:

volume flexcache connection-status show

Der Status aller aufgeführten Volumes sollte als angezeigt werden connected. Weitere Informationen finden Sie unter ["Anzeigen des Status einer FlexCache-Beziehung"](https://docs.netapp.com/de-de/ontap/flexcache/view-connection-status-origin-task.html) Oder ["Eigenschaften eines FlexCache-](#page-15-0)[Volumes von einem Ursprung synchronisieren"](#page-15-0).

3. Globale Dateisperrung in den Caches aktivieren:

```
volume flexcache origin config show/modify -volume volume_name -is-global-file
-locking-enabled true
```
### **Füllen Sie ein FlexCache Volume vor**

Sie können ein FlexCache Volume vor dem Auffüllen vorladen, um den Zugriff auf im Cache gespeicherte Daten zu beschleunigen.

#### **Was Sie benötigen**

- Sie müssen ein Cluster-Administrator auf der erweiterten Berechtigungsebene sein
- Die Pfade, die Sie für die Vorbefüllung übergeben haben, müssen vorhanden sein oder der Voreinfüllen-Vorgang schlägt fehl.

#### **Über diese Aufgabe**

- Vorbefüllen liest nur Dateien und durchsucht Verzeichnisse
- Der -isRecursion Flag gilt für die gesamte Liste der Verzeichnisse, die an das Vorfüllen übergeben wurden

#### **Schritte**

1. Vorbefüllen eines FlexCache Volume:

```
volume flexcache prepopulate -cache-vserver vserver name -cache-volume -path
-list path_list -isRecursion true|false
```
- Der -path-list Der Parameter gibt den relativen Verzeichnispfad an, der vom Stammverzeichnis des Ursprungs aus ausgefüllt werden soll. Wenn beispielsweise das Stammverzeichnis der Herkunft /Origin benannt ist und das Verzeichnis /Origin/dir1 und /Origin/dir2 enthält, können Sie die Pfadliste wie folgt angeben: -path-list dir1, dir2 Oder -path-list /dir1, /dir2.
- Der Standardwert des -isRecursion Der Parameter stimmt.

In diesem Beispiel wird ein einzelner Verzeichnispfad vorausgefüllt:

```
cluster1::*> flexcache prepopulate start -cache-vserver vs2 -cache
-volume fg cachevol 1 -path-list /dir1
    (volume flexcache prepopulate start)
[JobId 207]: FlexCache prepopulate job queued.
```
In diesem Beispiel werden Dateien aus mehreren Verzeichnissen vorausgefüllt:

```
cluster1::*> flexcache prepopulate start -cache-vserver vs2 -cache
-volume fg cachevol 1 -path-list /dir1,/dir2,/dir3,/dir4
    (volume flexcache prepopulate start)
[JobId 208]: FlexCache prepopulate job queued.
```
In diesem Beispiel wird eine einzelne Datei vorgefüllt:

```
cluster1::*> flexcache prepopulate start -cache-vserver vs2 -cache
-volume fg cachevol 1 -path-list /dir1/file1.txt
    (volume flexcache prepopulate start)
[JobId 209]: FlexCache prepopulate job queued.
```
In diesem Beispiel werden alle Dateien vom Ursprung vorausgefüllt:

```
cluster1::*> flexcache prepopulate start -cache-vserver vs2 -cache
-volume fg cachevol 1 -path-list / -isRecursion true
    (volume flexcache prepopulate start)
[JobId 210]: FlexCache prepopulate job queued.
```
Dieses Beispiel enthält einen ungültigen Pfad für die Vorbefüllung:

```
cluster1::*> flexcache prepopulate start -cache-volume
vol cache2 vs3 c2 vol origin1 vs1 c1 -cache-vserver vs3 c2 -path-list
/dir1, dir5, dir6
    (volume flexcache prepopulate start)
Error: command failed: Path(s) "dir5, dir6" does not exist in origin
volume
         "vol_origin1_vs1_c1" in Vserver "vs1_c1".
```
2. Anzahl der gelesenen Dateien anzeigen:

job show -id job\_ID -ins

#### **Löschen einer FlexCache-Beziehung**

Sie können eine FlexCache-Beziehung und das FlexCache-Volume löschen, wenn Sie das FlexCache-Volume nicht mehr benötigen.

#### **Schritte**

1. Versetzen Sie das FlexCache Volume in den Offline-Modus von dem Cluster, der das FlexCache Volume aufweist:

volume offline -vserver svm\_name -volume volume\_name

2. Löschen Sie das FlexCache Volume:

volume flexcache delete -vserver svm\_name -volume volume\_name

Die Details zur FlexCache Beziehung werden aus dem Ursprungs-Volume und dem FlexCache Volume entfernt.

#### **Copyright-Informationen**

Copyright © 2024 NetApp. Alle Rechte vorbehalten. Gedruckt in den USA. Dieses urheberrechtlich geschützte Dokument darf ohne die vorherige schriftliche Genehmigung des Urheberrechtsinhabers in keiner Form und durch keine Mittel – weder grafische noch elektronische oder mechanische, einschließlich Fotokopieren, Aufnehmen oder Speichern in einem elektronischen Abrufsystem – auch nicht in Teilen, vervielfältigt werden.

Software, die von urheberrechtlich geschütztem NetApp Material abgeleitet wird, unterliegt der folgenden Lizenz und dem folgenden Haftungsausschluss:

DIE VORLIEGENDE SOFTWARE WIRD IN DER VORLIEGENDEN FORM VON NETAPP ZUR VERFÜGUNG GESTELLT, D. H. OHNE JEGLICHE EXPLIZITE ODER IMPLIZITE GEWÄHRLEISTUNG, EINSCHLIESSLICH, JEDOCH NICHT BESCHRÄNKT AUF DIE STILLSCHWEIGENDE GEWÄHRLEISTUNG DER MARKTGÄNGIGKEIT UND EIGNUNG FÜR EINEN BESTIMMTEN ZWECK, DIE HIERMIT AUSGESCHLOSSEN WERDEN. NETAPP ÜBERNIMMT KEINERLEI HAFTUNG FÜR DIREKTE, INDIREKTE, ZUFÄLLIGE, BESONDERE, BEISPIELHAFTE SCHÄDEN ODER FOLGESCHÄDEN (EINSCHLIESSLICH, JEDOCH NICHT BESCHRÄNKT AUF DIE BESCHAFFUNG VON ERSATZWAREN ODER -DIENSTLEISTUNGEN, NUTZUNGS-, DATEN- ODER GEWINNVERLUSTE ODER UNTERBRECHUNG DES GESCHÄFTSBETRIEBS), UNABHÄNGIG DAVON, WIE SIE VERURSACHT WURDEN UND AUF WELCHER HAFTUNGSTHEORIE SIE BERUHEN, OB AUS VERTRAGLICH FESTGELEGTER HAFTUNG, VERSCHULDENSUNABHÄNGIGER HAFTUNG ODER DELIKTSHAFTUNG (EINSCHLIESSLICH FAHRLÄSSIGKEIT ODER AUF ANDEREM WEGE), DIE IN IRGENDEINER WEISE AUS DER NUTZUNG DIESER SOFTWARE RESULTIEREN, SELBST WENN AUF DIE MÖGLICHKEIT DERARTIGER SCHÄDEN HINGEWIESEN WURDE.

NetApp behält sich das Recht vor, die hierin beschriebenen Produkte jederzeit und ohne Vorankündigung zu ändern. NetApp übernimmt keine Verantwortung oder Haftung, die sich aus der Verwendung der hier beschriebenen Produkte ergibt, es sei denn, NetApp hat dem ausdrücklich in schriftlicher Form zugestimmt. Die Verwendung oder der Erwerb dieses Produkts stellt keine Lizenzierung im Rahmen eines Patentrechts, Markenrechts oder eines anderen Rechts an geistigem Eigentum von NetApp dar.

Das in diesem Dokument beschriebene Produkt kann durch ein oder mehrere US-amerikanische Patente, ausländische Patente oder anhängige Patentanmeldungen geschützt sein.

ERLÄUTERUNG ZU "RESTRICTED RIGHTS": Nutzung, Vervielfältigung oder Offenlegung durch die US-Regierung unterliegt den Einschränkungen gemäß Unterabschnitt (b)(3) der Klausel "Rights in Technical Data – Noncommercial Items" in DFARS 252.227-7013 (Februar 2014) und FAR 52.227-19 (Dezember 2007).

Die hierin enthaltenen Daten beziehen sich auf ein kommerzielles Produkt und/oder einen kommerziellen Service (wie in FAR 2.101 definiert) und sind Eigentum von NetApp, Inc. Alle technischen Daten und die Computersoftware von NetApp, die unter diesem Vertrag bereitgestellt werden, sind gewerblicher Natur und wurden ausschließlich unter Verwendung privater Mittel entwickelt. Die US-Regierung besitzt eine nicht ausschließliche, nicht übertragbare, nicht unterlizenzierbare, weltweite, limitierte unwiderrufliche Lizenz zur Nutzung der Daten nur in Verbindung mit und zur Unterstützung des Vertrags der US-Regierung, unter dem die Daten bereitgestellt wurden. Sofern in den vorliegenden Bedingungen nicht anders angegeben, dürfen die Daten ohne vorherige schriftliche Genehmigung von NetApp, Inc. nicht verwendet, offengelegt, vervielfältigt, geändert, aufgeführt oder angezeigt werden. Die Lizenzrechte der US-Regierung für das US-Verteidigungsministerium sind auf die in DFARS-Klausel 252.227-7015(b) (Februar 2014) genannten Rechte beschränkt.

#### **Markeninformationen**

NETAPP, das NETAPP Logo und die unter [http://www.netapp.com/TM](http://www.netapp.com/TM\) aufgeführten Marken sind Marken von NetApp, Inc. Andere Firmen und Produktnamen können Marken der jeweiligen Eigentümer sein.